**Example 1 (1-sample T-Test):** The data file **Score with 1-Sample T-Test** Calculations.xlsx. has final scores for the STATS 101 class at a university. Test if the true mean µ for STATS 101 class equals 90.

This problem is formulated as testing H<sub>0</sub>:  $\mu = 90$  vs. H<sub>1</sub>:  $\mu \neq 90$ .

Start with SCORE data in cells A2:A61. Microsoft Excel does not provide a 1-sample t-test /confidence interval function, so you need to compute these in Excel. The Score data file has all of these calculations.

## **Running the 1-sample t-test**

Calculate the mean (Figure 1a), sd (Figure 1b), the t-statistic (Figure 1c) in Excel from the following formula:

$$
t_{OBS} = \frac{\overline{x} - \mu_0}{s / \sqrt{n}} = \frac{\overline{x} - 90}{s / \sqrt{n}}
$$

and then using the Excel function tdist to compute the P-value using the formula and then using the Excel function that to compute<br>P-value =  $2 \times P(t_{n-1})$   $\mid t_{OBS} \mid$  as shown in Figure 1d.

Note that '=tdist( $|t_{\text{OBS}}|$ ,n-1,2) gives the P-value for 2-sided alternative (Figure 1d), and

| CЗ |       |                    | $f_x$          | $=$ AVERAGE(A2:A61) |   |  |
|----|-------|--------------------|----------------|---------------------|---|--|
|    |       | B                  | С              |                     | F |  |
|    | Score | n                  | 60             |                     |   |  |
|    |       | 76 mu0             | 90             |                     |   |  |
| 3  |       | 85 xbar            | 74.88333333    |                     |   |  |
|    |       | $78$ <sub>sd</sub> | 10.61673075    |                     |   |  |
| 5  |       | 70 t obs           | $-11.02911991$ |                     |   |  |
| հ  |       | 78 P-Value         | 5.76993E-16    |                     |   |  |
|    | 75    |                    |                |                     |   |  |
| 8  | 73    |                    |                |                     |   |  |
|    | 70    |                    |                |                     |   |  |

 $\equiv$ tdist( $|t_{\text{OBS}}|$ ,n-1,1) gives the P-value for 1-sided alternative.

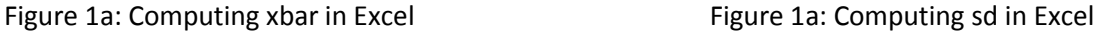

 $C4$ 

 $\overline{A}$ 

 $\overline{1}$ Score

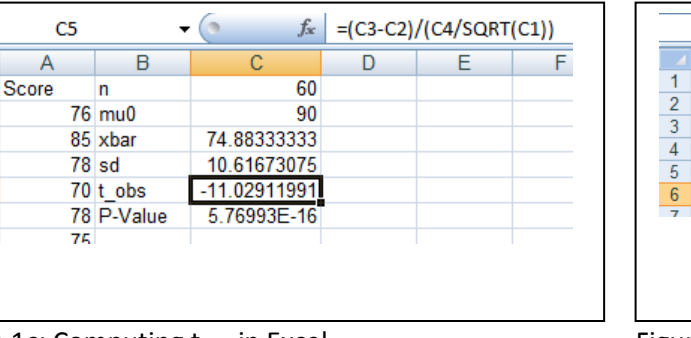

 $\mathbf{F}(\mathbf{X} \times \mathbf{X}) = \mathbf{TDIST}(\mathbf{ABS}(\mathbf{C5}), \mathbf{C1-1}, 2)$ **TDIST**  $\overline{\mathbb{C}}$ TDIST(x, deg\_freedom, tail B  $\mathsf{A}$ 60 Score  $\mathsf{n}$ 76 mu0 90 85 xbar 74.88333333 **78 sd** 10.61673075  $-11.02911991$  $70$  t obs 78 P-Value =TDIST(ABS(C

Figure 1c: Computing t<sub>ons</sub> in Excel Figure 1d: Computing P-value in Excel

 $\mathbf{1}$ 

 $\overline{2}$ 

 $\overline{3}$ 

 $\overline{4}$ 

 $\sqrt{5}$ 

 $6 \overline{6}$ 

 $\overline{7}$ 

**STATS24x7.com© 2010 ADI-NV, INC. 1**

90  $\overline{2}$ 76 mu0  $\overline{3}$ 85 xbar 74.88333333  $\overline{4}$ 10.61673075  $78$ <sub>sd</sub>  $\sqrt{5}$ 70 t obs  $-11.02911991$  $\boldsymbol{6}$ 78 P-Value 5.76993E-16  $\overline{7}$ 75

 $\mathbf{-(}n)$ 

 $\overline{B}$ 

 $\mathsf{n}$ 

=STDEV(A2:A61)

Ē

 $\overline{D}$ 

 $f_x$ 

60

 $\overline{c}$ 

### **Computing the confidence interval for mean µ**

The 95% confidence interval for the mean  $\mu$  of an approximately normal population from a sample of size n is given by:

1,.025 *n* 1,.025 *n*  $t_{n-1,025}$  = Upper 2.5% point from t-table with df n-1  $\bar{x}$  = sample mean or average,  $s$  = sample standard deviation *s* sample of size n i<br>  $L = \overline{x} - t_{n-1,025} \frac{s}{\sqrt{n}}$ *s*  $L = x - t_{n-1,025} \sqrt{n}$ <br>  $U = \overline{x} + t_{n-1,025} \frac{s}{\sqrt{n}}$  $U = \overline{x} + t_{n-1,025} \frac{s}{\sqrt{n}}$ <br> $\overline{x}$  = sample mean or average, *s* =  $x - t_{n-1,025} \sqrt{t}$ <br>=  $\overline{x} + t_{n-1,025} \frac{s}{\sqrt{t}}$ 

The SCORE data is in cells A2:A61, and the sample size n was entered in Cell C1. We have also calculated the sample average (in Cell C3) and sample sd (in Cell C4). The lower endpoint of 95% confidence interval is calculated in Cell G4 (see Figure 1e) by typing the formula

 $=$ D6-TINV $(0.05, $$ D\$4-1)

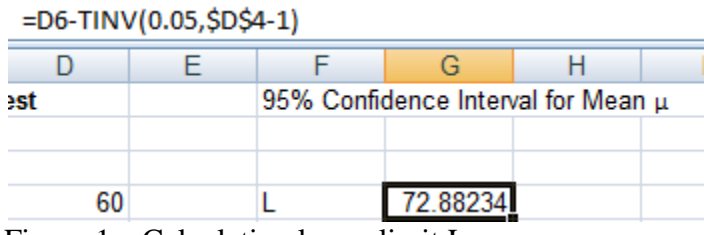

Figure 1e: Calculating lower limit L

The upper limit U is similarly calculated by typing the formula

=D6+TINV(0.05,\$D\$4-1) in Cell G5.

**Example 2 (2 Independent Samples T-Test):** Measured weights 0f 20 '3 lbs hamburger meat' packets from Grocery store A and 15 from Grocery Store B are given in the data file 'Weights with 2 Independent Sample T-Test Calculations.xlsx'. Test to see if the true means of '3 lbs hamburger meat' packets from Grocery store A and Grocery Store B are equal.

The null hypothesis H<sub>0</sub>:  $\mu_1 = \mu_2$  is to be tested vs. the alternative H<sub>1</sub>:  $\mu_1 \neq \mu_2$ .

## **Running the 2-sample t-test using the Excel function TTEST**

Start with Grocery Store A data in cells A2:A21 and Grocery Store B data in cells  $B2: A16.$ 

Go to Cell E2, and click on Formulas/More Functions/Statistical/TTEST, select range A2:A21 as Array1, and B2:B16 as Array2, Tails = 2 (for 2-sided alternative), and Type = 2 for running the t-test for Equal Variances Case, and click OK (see Figure 2a), which will return P-value of 0.063191.

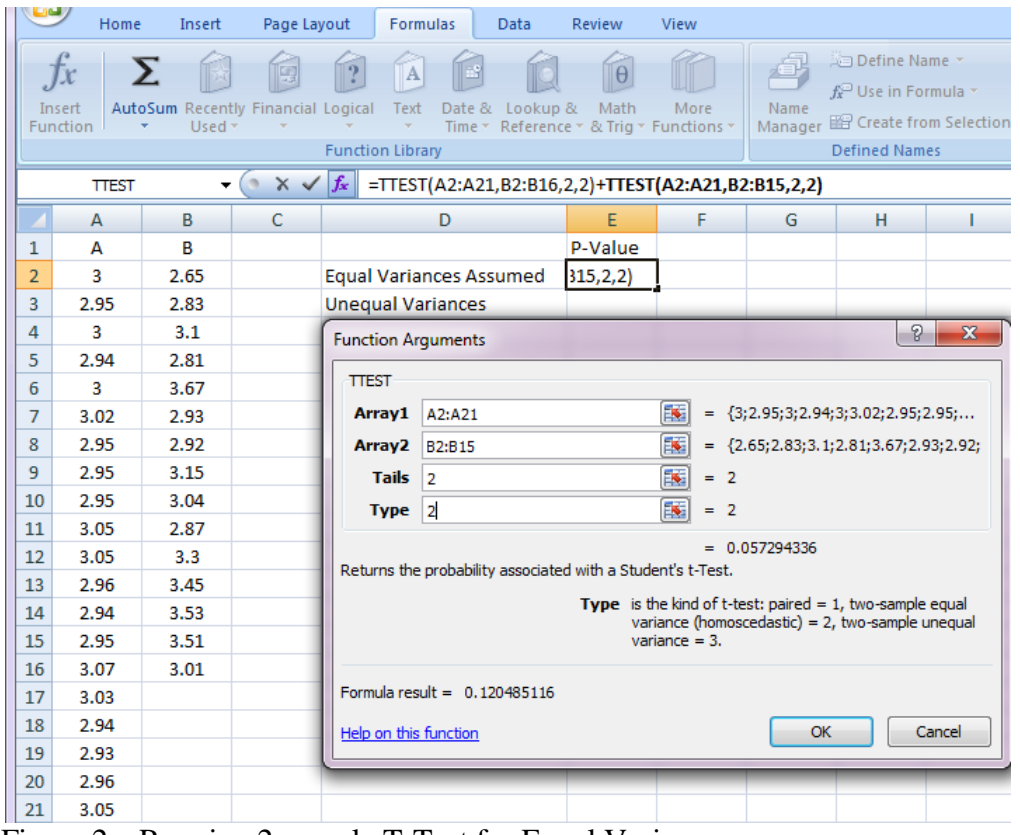

Figure 2a: Running 2-sample T-Test for Equal Variance case

**STATS24x7.com© 2010 ADI-NV, INC. 3**

The T-Test for Unequal Variances Case is run the same way, the only difference is that Type = 3 in this case. The P-values for the 2-sample T-Test run both ways are shown below:

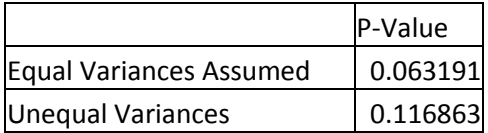

Since the P-values in both cases > .05, the null hypothesis of equal means is not rejected for data of Example 2.

Note that Excel only outputs the P-values; to get estimates and intermediate results, use the method shown below.

#### **Computing the confidence interval for difference in two means**  $\mu_1$ **-**  $\mu_2$

Excel does not provide a function for calculating the confidence interval for difference in two means, so we have to calculate it using the following formulas:

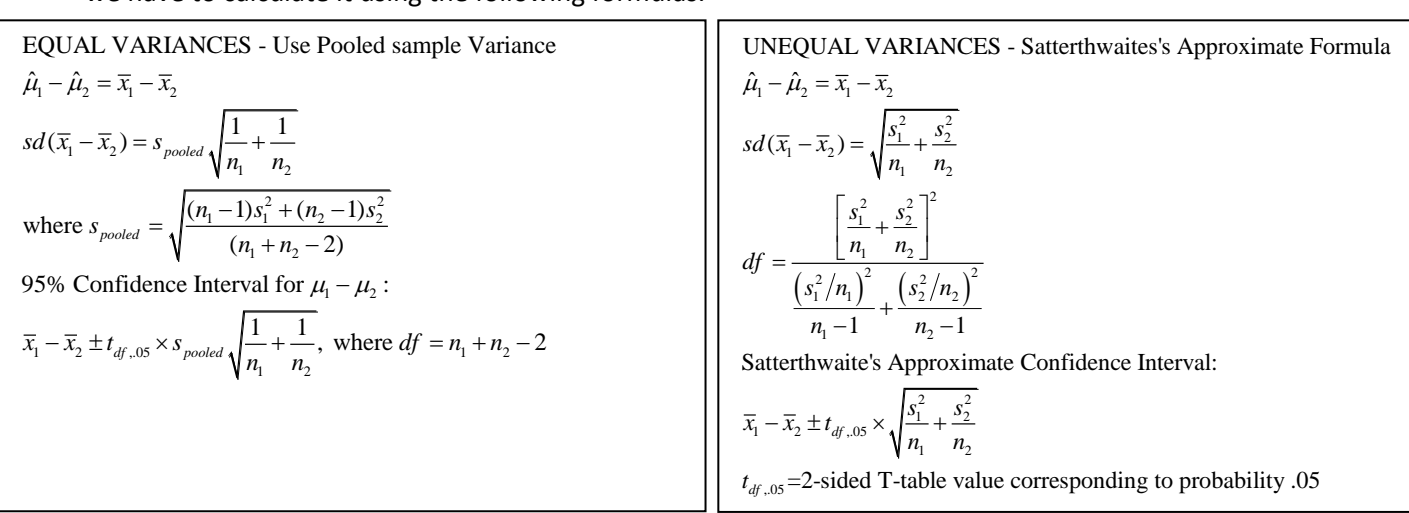

All of the formulas for running the 2-Sample T-Test (Equal Variance Case and Unequal Variance Case) and computing 95% Confidence Intervals are shown in Figure 2b and the results in Figure 2c.

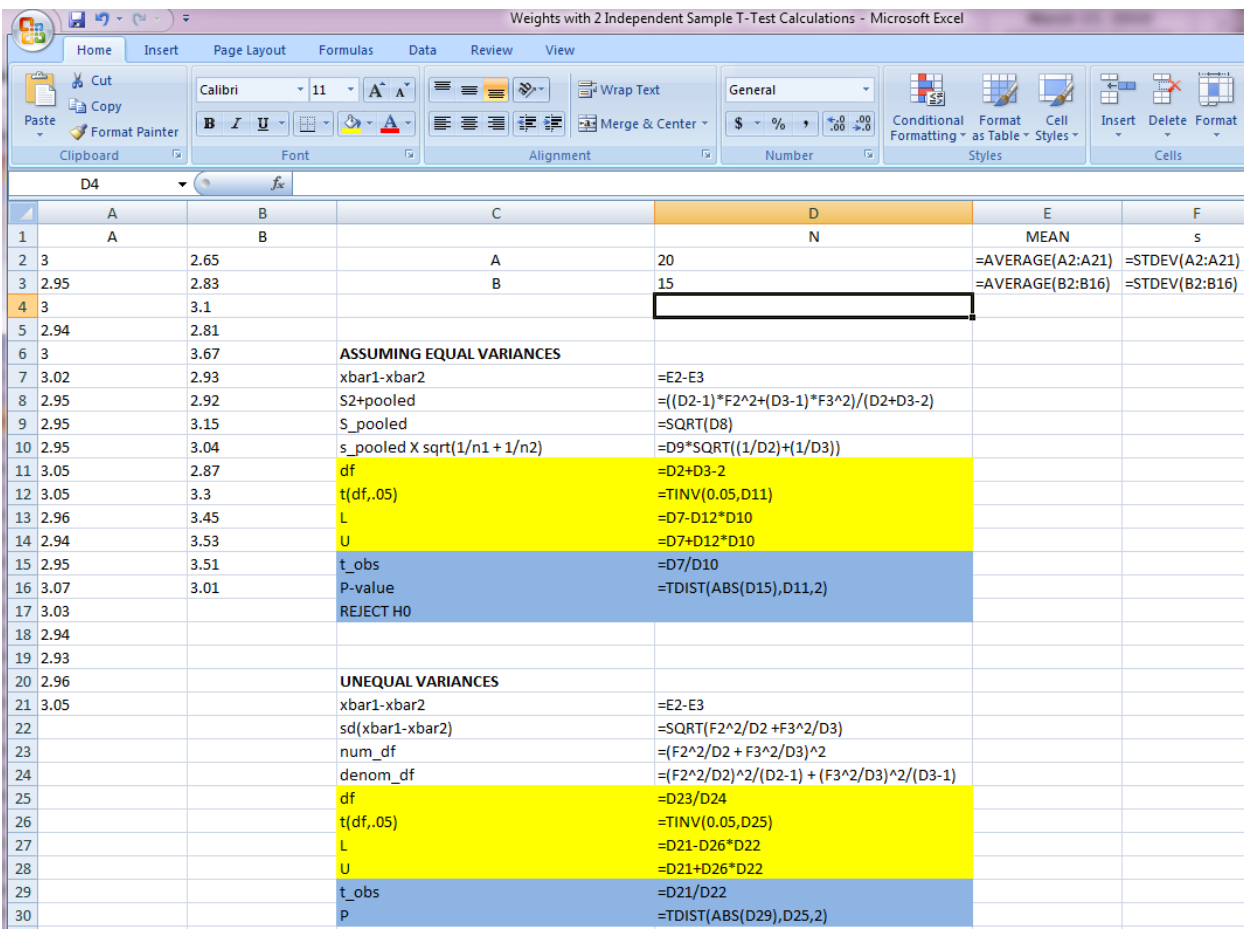

# T Tests and Confidence Intervals in Excel

Figure 2b: Excel formulas for running t-test and calculating L and U of 95% confidence interval for  $\mu_1$  -  $\mu_2$ 

# T Tests and Confidence Intervals in Excel

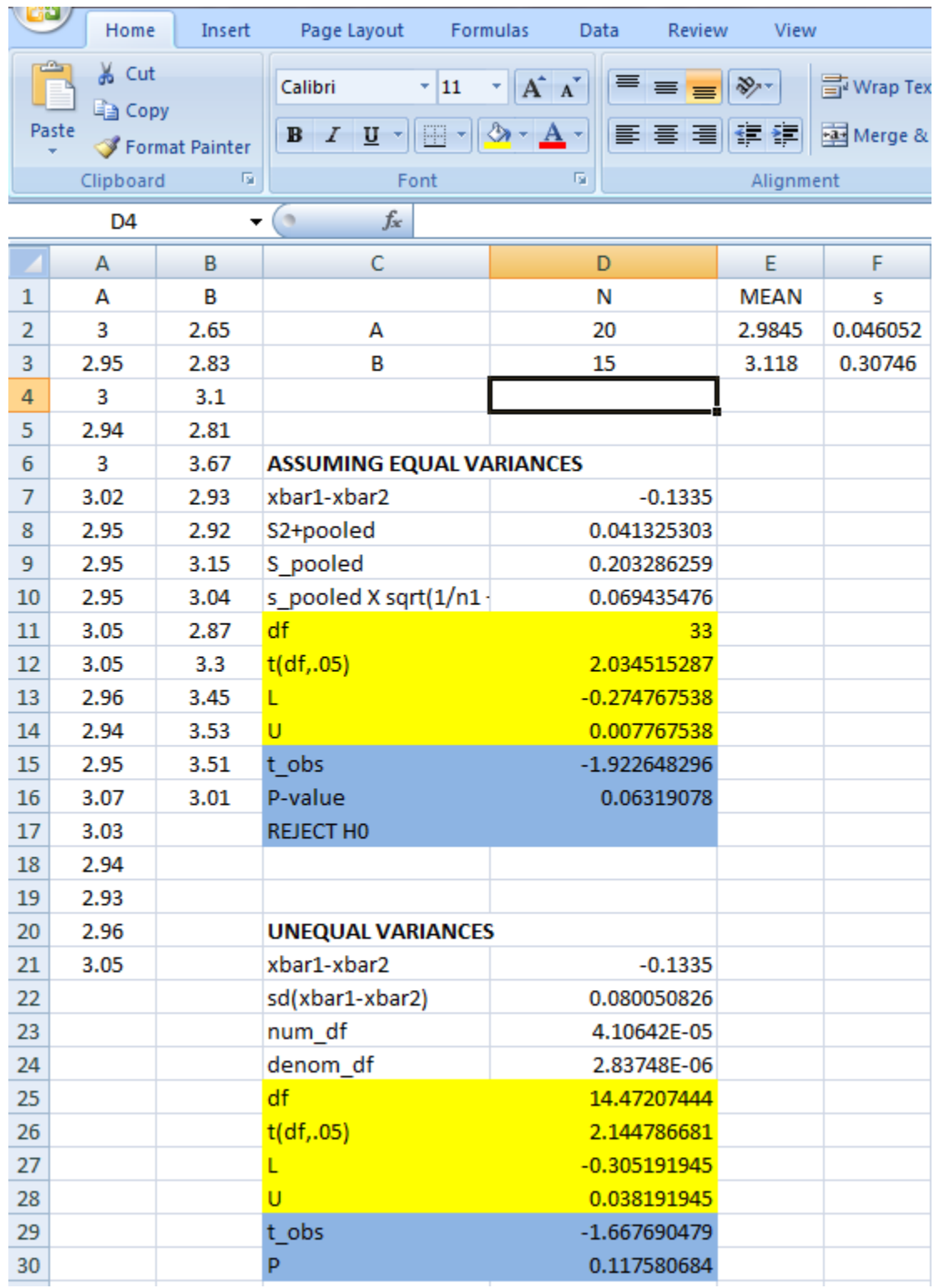

Figure 2c: Results of T-Test and 95% confidence interval for  $\mu_1$  -  $\mu_2$ 

**STATS24x7.com© 2010 ADI-NV, INC. 6**

**Example 3 (Paired T-Test):** The data file Burger\_Sales.xlsx shows daily sales of two adjacent fast food places for 14 randomly selected days. Test to see if the average sales of the two fast food restaurants are equal.

The data in this example is PAIRED since the *sales for the two restaurants are for same day, and we will need to run the paired T Test for this example.* Start with data in cells A2:A15 (McB sales) and B2:B15 (DK sales), and click on Formulas/More Functions/Statistical/TTEST. Select input ranges, Tails = 2, Type  $= 1$  (for Paired T-Test), click on OK (Figure 3), to get P-value of 0.033599. Since the P-value for Example 3 data is < .05, we conclude that the average sales at the two stores are not equal.

| Home                    |                                                                                                    | Insert                                              | Page Layout |                                                                                                    | <b>Formulas</b>                        | Data            | Review                                          | View            |      |                                         |                         |  |  |  |
|-------------------------|----------------------------------------------------------------------------------------------------|-----------------------------------------------------|-------------|----------------------------------------------------------------------------------------------------|----------------------------------------|-----------------|-------------------------------------------------|-----------------|------|-----------------------------------------|-------------------------|--|--|--|
|                         | Jx                                                                                                    | Σ                                                   |             |                                                                                                    |                                        |                 |                                                 |                 |      | <b>△□ Define Name</b> ▼                 |                         |  |  |  |
|                         |                                                                                                    |                                                     |             |                                                                                                    |                                        |                 |                                                 |                 |      | $f_k^{\text{CD}}$ Use in Formula $\tau$ |                         |  |  |  |
|                         | Insert<br><b>Function</b>                                                                                 | <b>AutoSum Recently Financial Logical</b><br>Used * |             | Text                                                                                                    |                                        | Date & Lookup & | Math<br>Time * Reference * & Trig * Functions * | More            | Name | Manager En Create from Selectic         |                         |  |  |  |
| <b>Function Library</b> |                                                                                                    |                                                     |             |                                                                                                    |                                        |                 |                                                 |                 |      | <b>Defined Names</b>                    |                         |  |  |  |
|                         | $f_x$<br>=TTEST(A2:A15,B2:B15,2,1)+TTEST(A2:A15,B2:B15,2,1)<br>$\times$ $\checkmark$<br><b>TTEST</b><br>▼ |                                                     |             |                                                                                                    |                                        |                 |                                                 |                 |      |                                         |                         |  |  |  |
|                         | $\overline{A}$                                                                                            | B                                                   | C           |                                                                                                    | D                                      |                 | E                                               | F               | G    | н                                       |                         |  |  |  |
| $\mathbf{1}$            | McB                                                                                                    | DK                                                  |             |                                                                                                    |                                        |                 |                                                 |                 |      |                                         |                         |  |  |  |
| $\overline{2}$          | 1004.3                                                                                                    | 902.8                                               |             |                                                                                                    | 315, 2, 1<br>P-Value for paired T-Test |                 |                                                 |                 |      |                                         |                         |  |  |  |
| 3                       | 947.05                                                                                                    | 739.65                                              |             |                                                                                                    |                                        |                 |                                                 |                 |      | $\mathbb{R}$                            | $\overline{\mathbf{x}}$ |  |  |  |
| $\overline{a}$          | 99383                                                                                                    | 975.63                                              |             | <b>Function Arguments</b>                                                                                           |                                        |                 |                                                 |                 |      |                                         |                         |  |  |  |
| 5                       | 345.4                                                                                                    | 382 18                                              |             | <b>TTEST</b>                                                                                                    |                                        |                 |                                                 |                 |      |                                         |                         |  |  |  |
| 6                       | 796.76                                                                                                    | 629.02                                              |             | Array1                                                                                                    | A2:A15                                 |                 |                                                 | 医               |      | $= \{1004.27; 947.05; 993.83; 345.4; 7$ |                         |  |  |  |
| $\overline{7}$          | 823.44                                                                                                    | 590.77                                              |             | Array <sub>2</sub>                                                                                                  | <b>B2:B15</b>                          |                 |                                                 | 医               |      | $=$ {902.8;739.65;975.63;382.18;629.0}  |                         |  |  |  |
| $\mathbf{R}$            | 755 21                                                                                                    | 574.36                                              |             | 匤<br><b>Tails</b><br>12<br>$= 2$<br>医<br><b>Type</b><br>$= 1$<br>11                                                 |                                        |                 |                                                 |                 |      |                                         |                         |  |  |  |
| 9                       | 935.82                                                                                                    | 668.39                                              |             |                                                                                                    |                                        |                 |                                                 |                 |      |                                         |                         |  |  |  |
| 10                      | 1114.3                                                                                                    | 773.89                                              |             |                                                                                                    |                                        |                 |                                                 |                 |      |                                         |                         |  |  |  |
| 11                      | 1021.6                                                                                                    | 11218                                               |             | $= 0.03359945$<br>Returns the probability associated with a Student's t-Test.                                       |                                        |                 |                                                 |                 |      |                                         |                         |  |  |  |
| 12                      | 996.96                                                                                                    | 1033.6                                              |             |                                                                                                    |                                        |                 |                                                 |                 |      |                                         |                         |  |  |  |
| 13                      | 969.58                                                                                                    | 1127.7                                              |             | <b>Type</b> is the kind of t-test: paired = 1, two-sample equal<br>variance (homoscedastic) = 2, two-sample unequal |                                        |                 |                                                 |                 |      |                                         |                         |  |  |  |
| 14                      | 1007.8                                                                                                    | 974.63                                              |             |                                                                                                    |                                        |                 |                                                 | variance $=$ 3. |      |                                         |                         |  |  |  |
| 15                      | 1090.1                                                                                                    | 1001.3                                              |             |                                                                                                    |                                        |                 |                                                 |                 |      |                                         |                         |  |  |  |
| 16                      |                                                                                                    |                                                     |             | Formula result = 0.067198899                                                                                        |                                        |                 |                                                 |                 |      |                                         |                         |  |  |  |
| 17                      |                                                                                                    |                                                     |             | OK<br>Cancel<br>Help on this function                                                                               |                                        |                 |                                                 |                 |      |                                         |                         |  |  |  |
| 18                      |                                                                                                    |                                                     |             |                                                                                                    |                                        |                 |                                                 |                 |      |                                         |                         |  |  |  |

Figure 3: Running Paired T-Test for Example 3